## 初期化マニュアル Pocket WiFi/USBスティック

本資料は端末返却に際し必要な端末の初期化(工場出荷時の状態に戻す)作業についてのマニュアルです。 ※端末返却前に返却予定の端末が、送付書記載の「電話番号」 「端末識別番号」 「機種」と同一かを確認の上、ご返却ください。

Pocket WiFi 電池カバーを取り外して、リセットボタンを先端が細いもので5秒以上押してください。 ※雷池カバーが開かないタイプの機種は、本体の「設定」にてオールリセットをしてください ※端末識別番号(IMEI)はWEB UIの「端末情報」または「デバイス情報」よりご確認ください。

USBスティック ※端末識別番号(IMEI)は、端末本体裏面またはカバーを取り外してご確認ください。 本体での初期化はできません。 各端末のガイドをご参照の上、Utility画面にて初期化を実施ください。

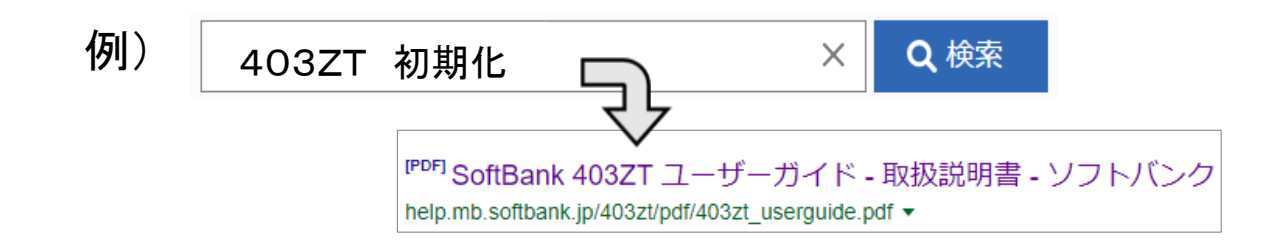